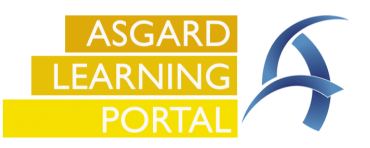

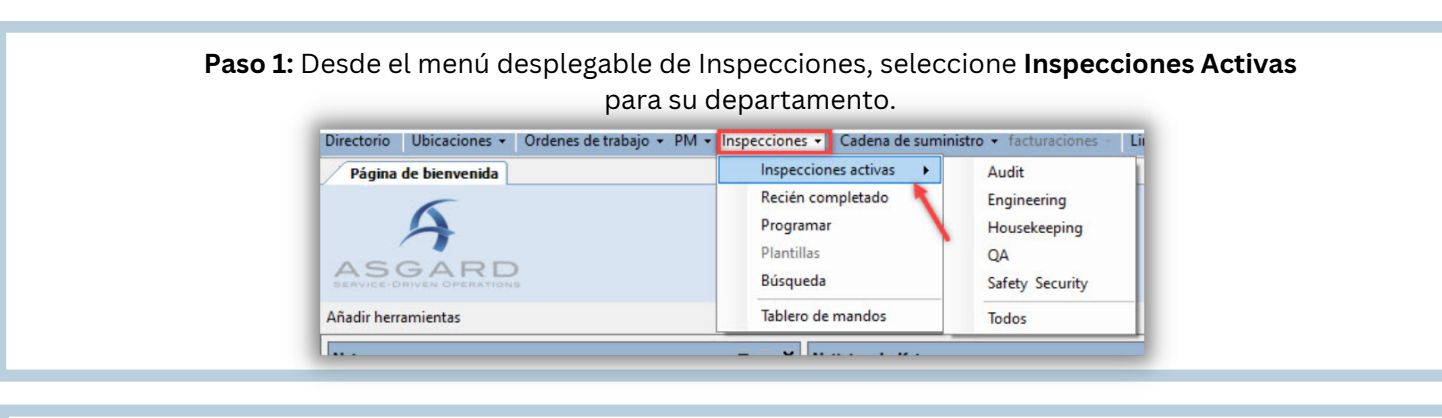

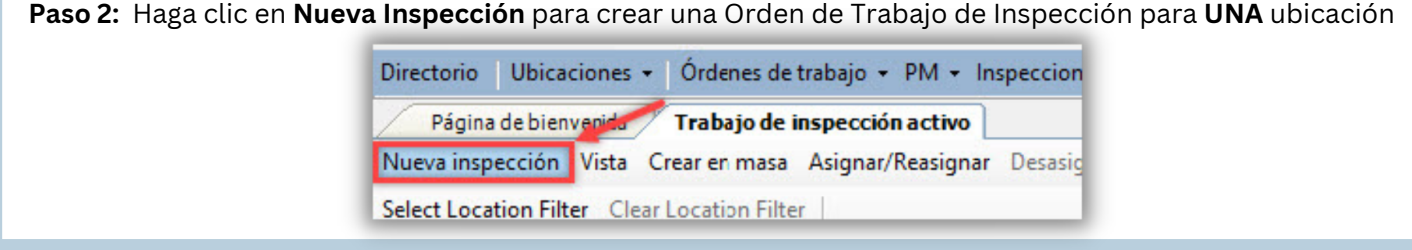

**Paso 3:** Cuando se abra la ventana de diálogo Nueva Inspección, ingrese los detalles de la Inspección.

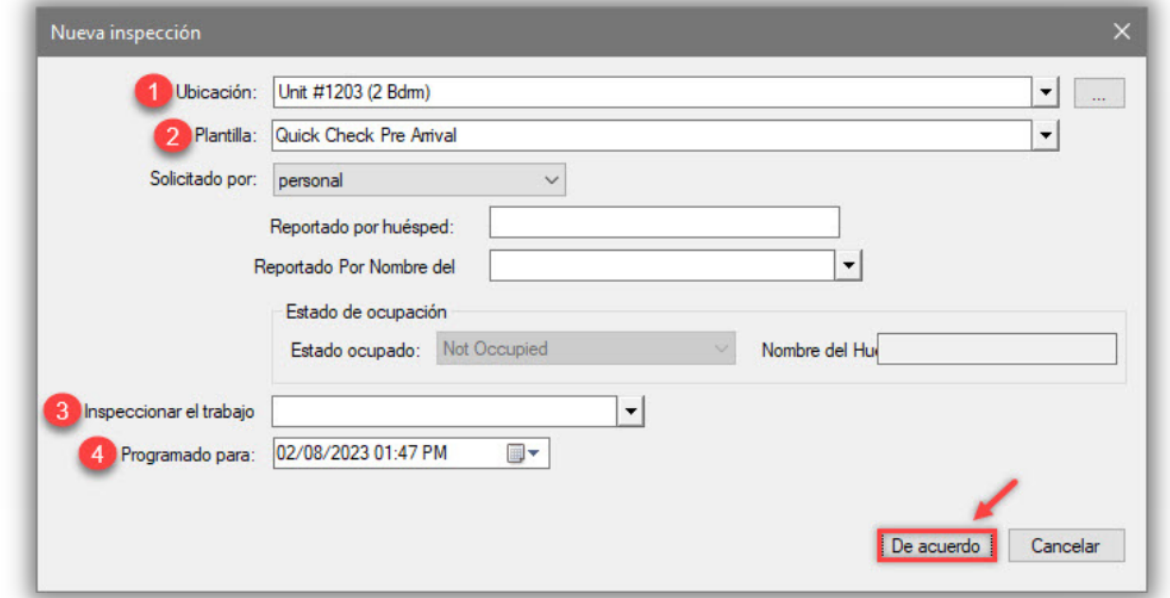

**1:** Ingrese la **Ubicación** de la Inspección o donde se esta realizando la Inspección **2:** Utilice el menú desplegable para seleccionar la **Plantilla de Inspección**.

**3:** Si esta inspeccionando el trabajo de alguien, elija su nombre en el menú despegable **Inspeccionar el Trabajo**

**4: Programado Para** - esto se establece de forma predeterminada cuando abre la pantalla, pero se puede ajustar para un inspección programada futura.

Luego, haga clic en **De Acuerdo**